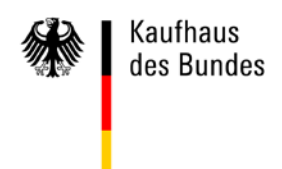

# **Schnelleinstieg**

# **Elektronische Bestellung im Kaufhaus des Bundes**

(Stand: 19.11.2019)

# **Inhaltsverzeichnis**

Kaufhaus<br>des Bundes

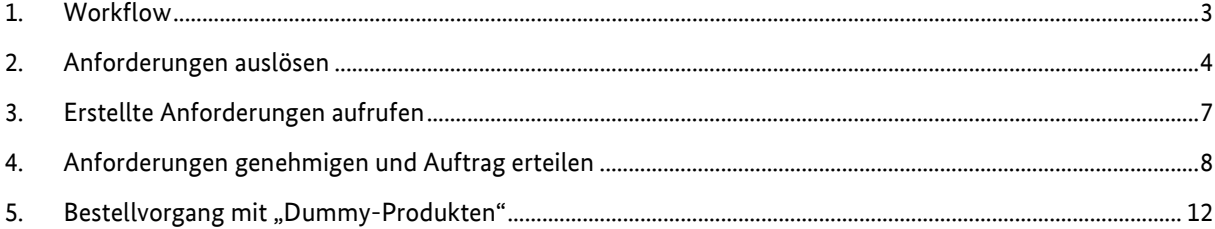

Anmerkung: Aus Gründen der besseren Lesbarkeit wurde im Text die männliche Form gewählt, nichtsdestoweniger beziehen sich die Angaben auf Angehörige aller Geschlechter.

Um Ihnen den Umstieg so leicht wie möglich zu machen, haben wir unser Benutzerhandbuch komprimiert und einen ersten Überblick über die Arbeitsschritte der beschaffenden und genehmigenden Personen in einer kompakten Kurzanleitung für Sie zusammengestellt. So können Sie unmittelbar loslegen.

# <span id="page-2-0"></span>**1. Workflow**

Entsprechend den jeweiligen hausinternen Vorgaben wird für jede Einrichtung ein Workflow für die elektronische Bestellung im Kaufhaus des Bundes (KdB) festgelegt. In diesem Rahmen haben die registrierten Personen unterschiedliche Rollen und Rechte:

- Der "Standardmitarbeiter" kann sich einen Überblick über die angebotene Produktpalette verschaffen und die Preise, sowie die vertragsspezifischen Dokumente einsehen.
- Der "Beschaffer" kann den Warenkorb mit Produkten befüllen und ihn zur Genehmigung weiterleiten.
- Der "Genehmigende" bewilligt die Anforderung und löst anschließend die Bestellung aus. Bei einem mehrstufigen Prozess werden ggf. weitere Personen zur Genehmigung eingebunden.
- Die zuständige Person für die Materialannahme ("Materialannehmender") nimmt die vom Lieferanten ausgelieferte Ware entgegen und kann den Erhalt verbuchen.
- Der "Haushälter" prüft, ob die Rechnung rechnerisch richtig ist, nachdem der Beschaffer die sachliche Richtigkeit der Lieferung bestätigt hat.
- Der "Leitende Mitarbeiter" hat die Möglichkeit, sich Anforderungen, Bestellungen, Lieferaufträge sowie Waren- und Rechnungsbuchungen der gesamten Behörde anzeigen zu lassen. Er kann die Wareneingangs- und Rechnungsbuchung für die gesamte Behörde vornehmen und Statistiken zu den Bestellungen seiner Einrichtungen abfragen.

#### <span id="page-3-0"></span>**2. Anforderungen auslösen**

Um eine Bestellung zu veranlassen, benötigen Sie die Rolle Beschaffer.

In der Übersicht der Rahmenvereinbarungen und in der Detailanzeige zu einer Rahmenvereinbarung gelangen Sie durch das Betätigen des Katalogsymbols

R. in den elektronischen Katalog, aus dem Sie die Produkte auswählen können.

Durch einen Klick auf das Einkaufswagen-Symbol  $(①)$  wird das Produkt in den Warenkorb gelegt.

1. Ihren erstellten Warenkorb wählen Sie über  $\bullet$  aus.

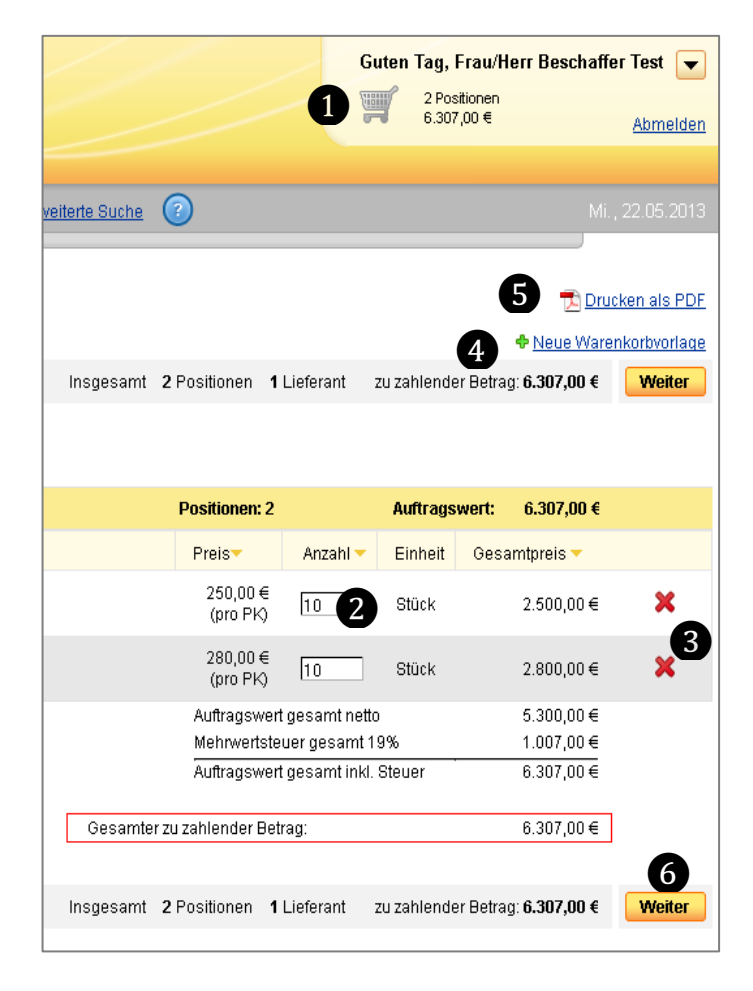

#### **Ansicht: Warenkorb**

- 2. Die Mengenangabe können Sie über das Eingabefeld "Anzahl" <sup>2</sup> ändern oder das Produkt über das rote Kreuz <sup>6</sup> komplett aus dem Warenkorb entfernen.
- 3. Über den Link "Neue Warenkorbvorlage" <sup>o</sup> wird der aktuelle Warenkorb als Vorlage gespeichert. Eine Warenkorbvorlage ist dann empfehlenswert, wenn Sie in bestimmten Zeitintervallen immer die gleichen Produkte bestellen.

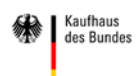

- 4. Über die Schaltfläche "Drucken als PDF" <sup>S</sup> können Sie die aktuelle Ansicht als PDF-Datei abspeichern und ausdrucken.
- 5. Betätigen Sie die Schaltfläche "Weiter"  $\mathbf{\Theta}$ .
- 6. In der nächsten Ansicht können Sie optional hausinterne Angaben zum Geschäftszeichen, Kontierungsvorschlag und Anmerkung eintragen  $\bullet$  sowie ggf. Liefer- und/oder Rechnungsadresse ändern  $\mathbf{\Theta}$ .

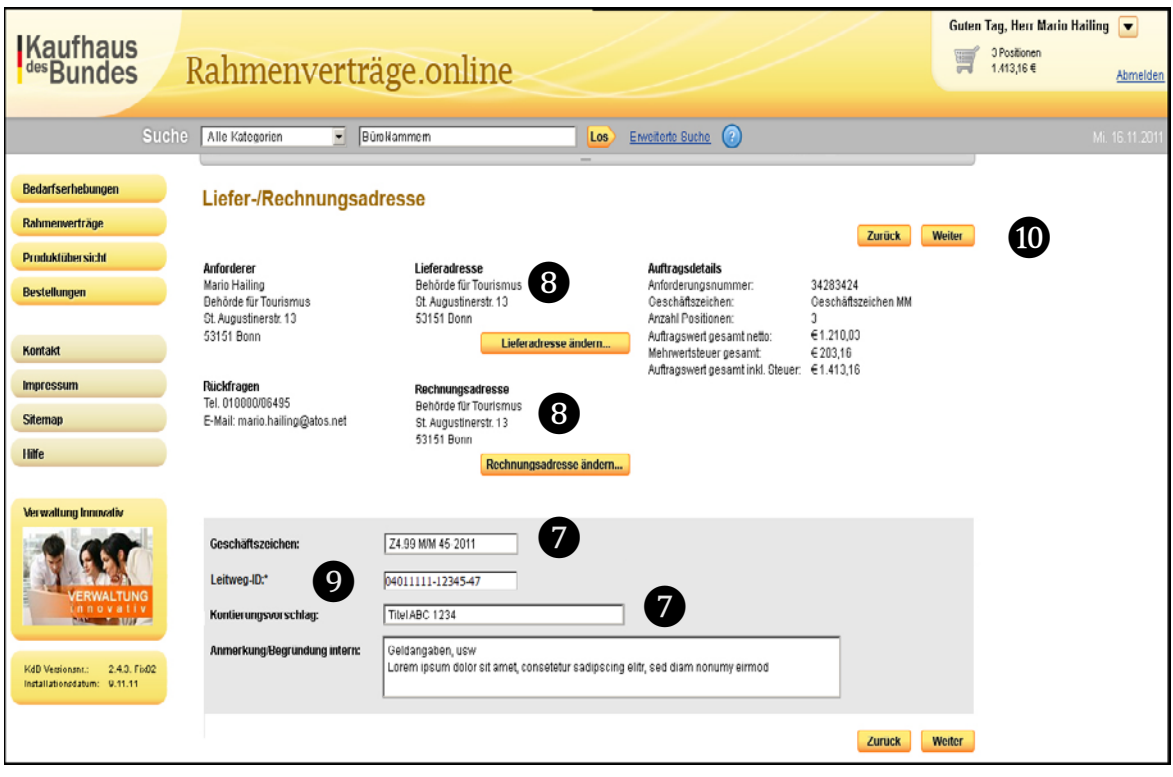

**Ansicht: im Bestellvorgang - Liefer- und Rechnungsadresse, Leitweg-ID, Geschäftszeichen**

Im Feld "Leitweg-ID" <sup>o</sup>muss eine valide Leitweg-ID für die Rechnungsadresse angegeben werden.

Die Leitweg-ID ermöglicht die Adressierung und Weiterleitung der zugehörigen Rechnung (e-Rechnung) an eine Rechnungseingangsplattform des Bundes. Näheres zum Aufbau finden Sie in der "Leitweg-ID Format-Spezifikation Version 2.0.0 vom 23.05.2019".

- 7. Anschließend betätigen Sie die Schaltfläche "Weiter"  $\Phi$ .
- 8. Auch in der nächsten Ansicht, die "Zusammenfassung Ihrer Bestellung", können Sie über die Schaltfläche "Drucken als PDF" <sup>O</sup> die Seite als PDF-Datei abspeichern und ausdrucken.
- 9. Mit einem Klick auf die Schaltfläche "Anforderung bestätigen" <sup>9</sup> wird die Anforderung dem Genehmigenden übergeben.

Kaufhaus<br>des Bundes la.

#### **Schnelleinstieg Elektronische Bestellung im Kaufhaus des Bundes**

|                                                                                                    | <b>Zusammenfassung Ihrer Bestellung</b>       |                |                                                                                                    |                                   |                                  |                                                                                                    |                      | Drucken als PDF |                                                            |  |
|----------------------------------------------------------------------------------------------------|-----------------------------------------------|----------------|----------------------------------------------------------------------------------------------------|-----------------------------------|----------------------------------|----------------------------------------------------------------------------------------------------|----------------------|-----------------|------------------------------------------------------------|--|
|                                                                                                    |                                               |                |                                                                                                    |                                   |                                  |                                                                                                    | <b>Zurück</b>        |                 | Anforderung bestätigen                                     |  |
| Anforderer<br>Beschaffungsamt des BMI<br>Test1<br>Frau/Herr Beschaffer Test<br>Sankt Augustiner Straße 1<br>53225 Bonn<br>Rückfragen<br>Tel. (01888) 616-xxxx<br>E-Mail anna.jansen@bescha.bund.de |                                               |                | Lieferadresse<br>Beschaffungsamt des BMI<br>Frau/Herr Beschaffer Test<br><b>Brühlerstr 3</b><br>3.<br>53119 Bonn<br>Rückfragen<br>Tel. (01888) 616-xxxx | E-Mail anna.jansen@bescha.bund.de |                                  | Auftragsdetails<br>Anforderungsnummer:<br>Anzahl Positionen:<br>Geschäftszeichen:<br>Anforderungszeit:<br>Kontierungsvorschlag:<br>$\Box$ Testbestellung |                      |                 | 09703854<br>$\overline{2}$<br>09703854<br>22.05.2013 08:46 |  |
|                                                                                                    |                                               |                | Rechnungsadresse<br>Beschaffungsamt des BMI<br>Postfach 30 01 55<br>53181 Bonn                                                                          |                                   |                                  |                                                                                                    |                      |                 |                                                            |  |
|                                                                                                    | Anmerkung/Begründung intern<br>Dr. Weidner KG |                |                                                                                                    |                                   |                                  |                                                                                                    |                      |                 |                                                            |  |
|                                                                                                    |                                               |                |                                                                                                    |                                   |                                  |                                                                                                    |                      |                 |                                                            |  |
|                                                                                                    | 2572-01 01 - Textilien                        |                |                                                                                                    |                                   | <b>Positionen: 2</b>             |                                                                                                    | <b>Auftragswert:</b> |                 | 6.307,00 €                                                 |  |
|                                                                                                    |                                               | Artikelnr. ▲   |                                                                                                    | Preis -                           | Anzahl -                         | Einheit                                                                                                    |                      | Gesamtpreis v   |                                                            |  |
|                                                                                                    | Produktbild                                   | 2572-01=601001 | Matratzen-Ersatzbezug 80x1 90x9 cm (pro PK)                                                                                                    | 250,00€<br>(pro PK)               | 10                               | Stück                                                                                                    |                      |                 | 2.500,00 €                                                 |  |
|                                                                                                    | Produktbild                                   | 2572-01=601004 | Matratzen-Ersatzbezug 100x200x9 cm (pro PK)                                                                                                    | 280,00€<br>(pro PK)               | 10                               | Stück                                                                                                    |                      |                 | 2.800,00€                                                  |  |
|                                                                                                    |                                               |                |                                                                                                    | Auftragswert gesamt netto         |                                  |                                                                                                    |                      |                 | 5.300,00 €                                                 |  |
|                                                                                                    |                                               |                |                                                                                                    | Mehrwertsteuer gesamt 19%         |                                  |                                                                                                    |                      |                 | 1.007,00€                                                  |  |
|                                                                                                    |                                               |                |                                                                                                    |                                   | Auftragswert gesamt inkl. Steuer |                                                                                                    |                      |                 | 6.307,00€                                                  |  |
|                                                                                                    |                                               |                |                                                                                                    | Bestellwert gesamt:               |                                  |                                                                                                    |                      |                 | 6.307,00 €                                                 |  |
|                                                                                                    | Wunschlieferdatum:                            |                |                                                                                                    |                                   |                                  |                                                                                                    |                      |                 |                                                            |  |
|                                                                                                    | Nachricht an Lieferanten:                     |                |                                                                                                    |                                   |                                  |                                                                                                    |                      |                 |                                                            |  |
|                                                                                                    |                                               |                |                                                                                                    |                                   |                                  |                                                                                                    |                      |                 |                                                            |  |
|                                                                                                    |                                               |                |                                                                                                    |                                   | Gesamter zu zahlender Betrag:    |                                                                                                    |                      |                 | 6.307,00 €                                                 |  |

**Ansicht: Zusammenfassung Ihrer Bestellung**

Danach erhalten Sie die Mitteilung "Diese Bestellanforderung ist zur Genehmigung weitergeleitet worden".

# <span id="page-6-0"></span>**3. Erstellte Anforderungen aufrufen**

Über das Menü "Bestellungen"→ Anforderungen" <sup>O</sup> kann die Anforderung im Registerblatt "Zu Genehmigen" <sup>2</sup> aufgerufen werden.

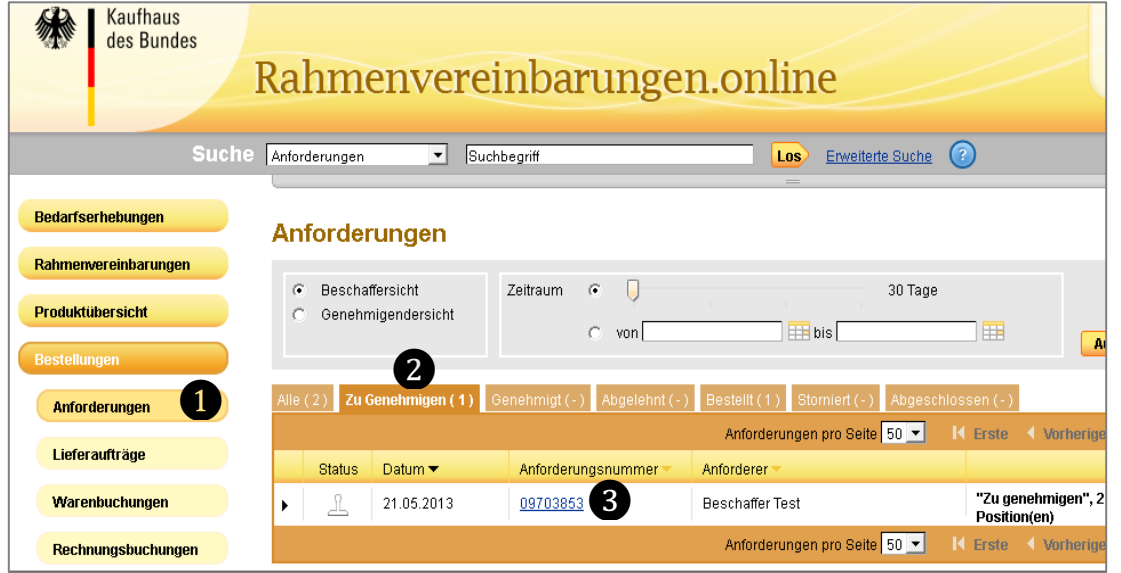

Mit einem Klick auf die Anforderungsnummer  $\bigcirc$  gelangen Sie in die Ansicht "Anforderung Details".

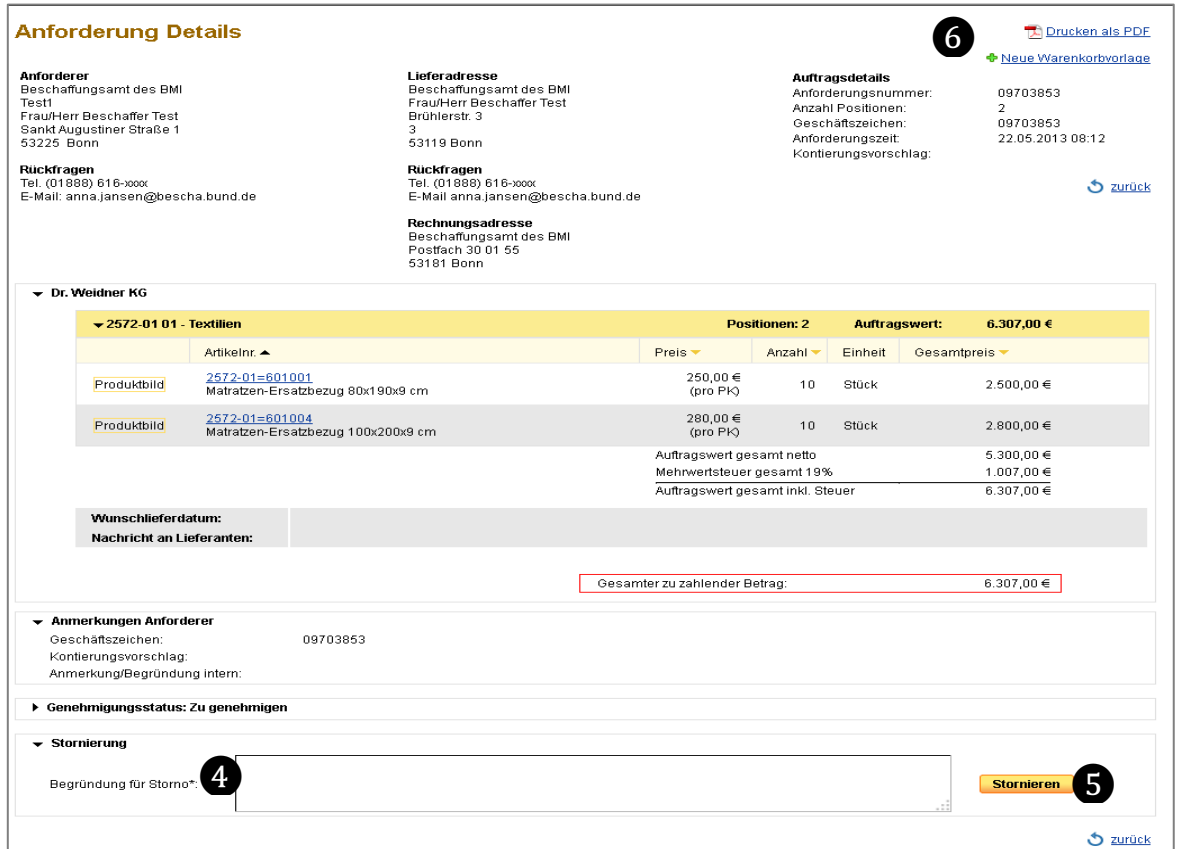

In dieser Ansicht können Sie den Status der Anforderung einsehen, die Anforderung unter Angabe einer Begründung  $\bullet$  durch einen Klick auf den Link "Stornieren" stornieren  $\bullet$  und eine PDF-Datei  $\bullet$  erstellen.

### <span id="page-7-0"></span>**4. Anforderungen genehmigen und Auftrag erteilen**

Für das Genehmigen von Anforderungen ist Rolle des Genehmigenden notwendig.

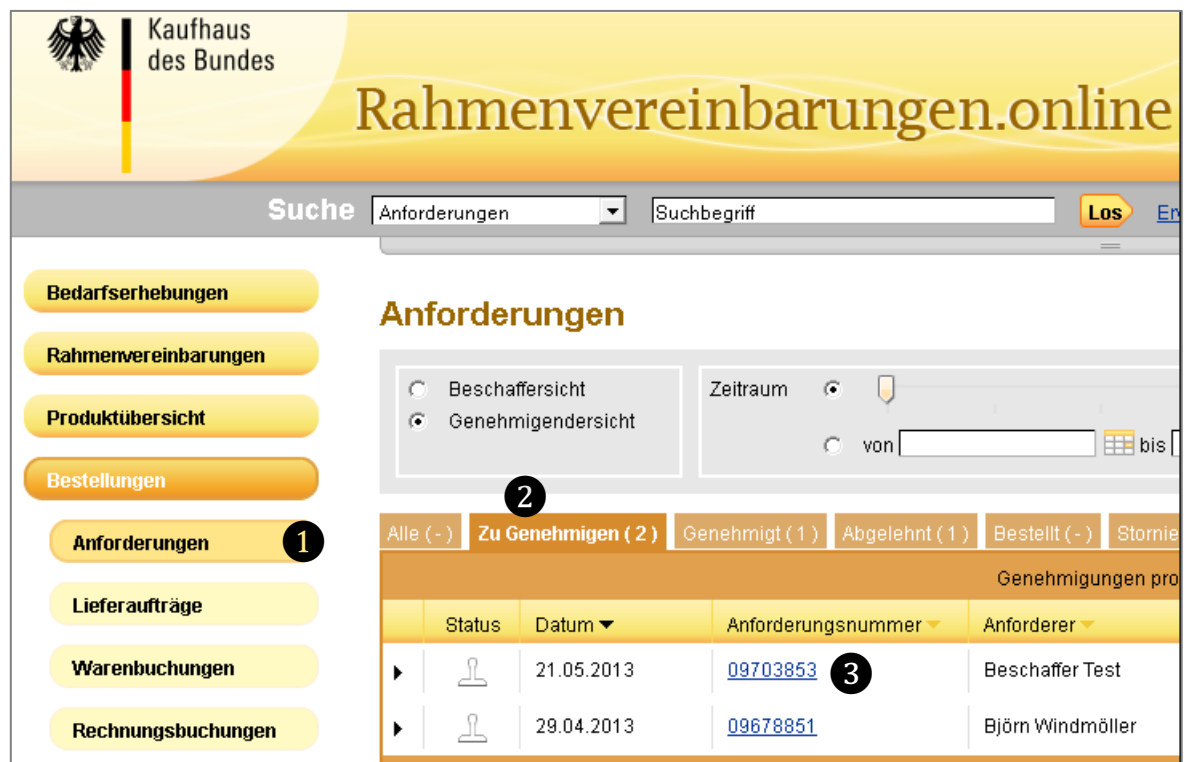

#### **Ansicht: Übersicht Anforderungen**

- 10. Über das Menü "Bestellungen"-> "Anforderungen"  $\bullet$  werden Ihnen nach Auswahl des Registerblattes "Zu genehmigen" <sup>9</sup> alle zu genehmigenden Anforderungen angezeigt.
- 11. Wählen Sie die gewünschte Anforderung durch Klick auf die entsprechende Anforderungsnummer  $\bullet$  aus.

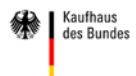

Es öffnet sich die Ansicht "Genehmigung Details".

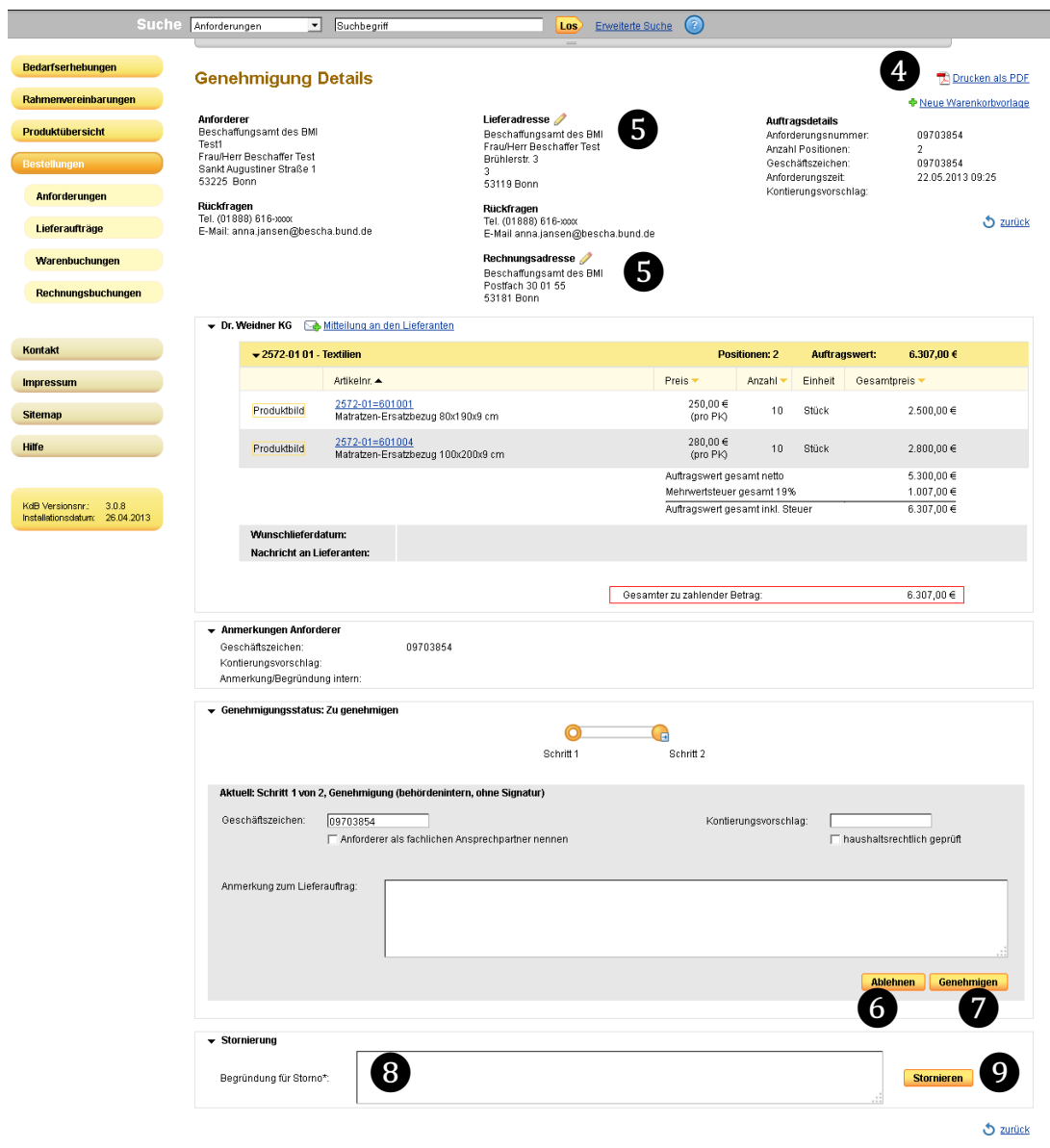

#### **Ansicht: Genehmigungsdetails**

- 1. Über "Drucken als PDF" <sup>3</sup> können Sie aus der aktuellen Ansicht ein PDF-Dokument erstellen.
- 2. Mit einem Klick auf das Bleistift-Symbol  $\bullet$  öffnet sich eine Maske, in der Sie als Genehmigende die Liefer- oder Rechnungsadresse bearbeiten können.
- 3. Sie können die angezeigten Formularfelder ausfüllen und die Anforderung durch Betätigen der Schaltflächen "Ablehnen" <sup>6</sup> oder "Genehmigen"  $\bullet$  weiter bearbeiten.
- 4. Auch als Genehmigender können Sie unter Angabe einer Begründung <sup>3</sup> und einem Klick auf die Schaltfläche "Stornieren" <sup>O</sup> die Anforderung stornieren.

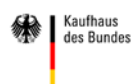

Nach dem Genehmigen gelangen Sie zum nächsten Schritt, die Auftragserteilung.

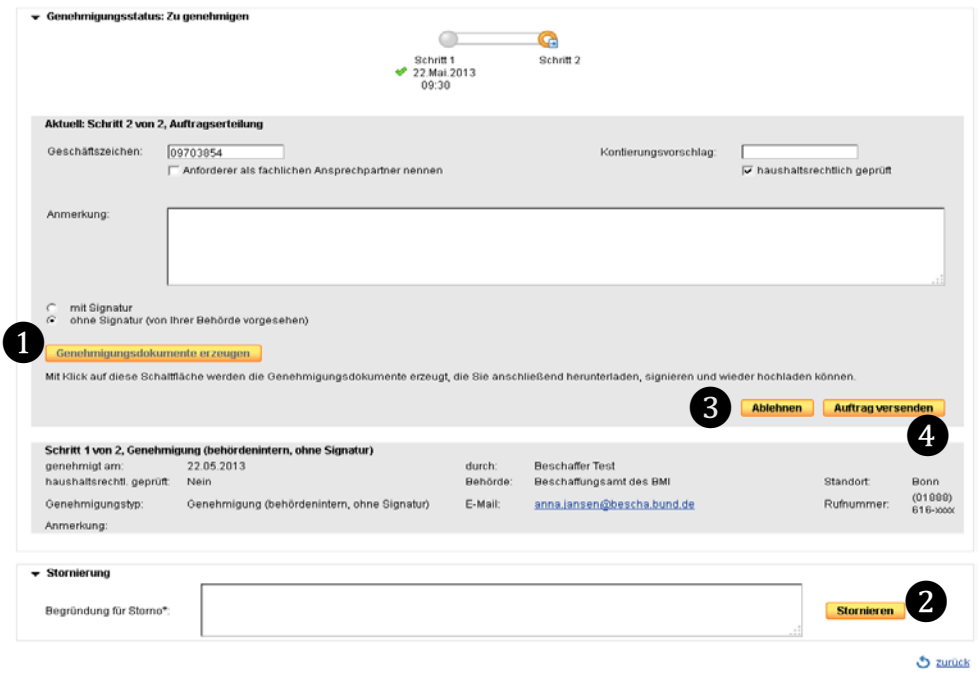

#### **Ansicht: Genehmigungsschritt Auftragserteilung**

Sie haben die Möglichkeit:

- die angebotenen Formularfelder auszufüllen,
- durch die Auswahl "mit Signatur"  $\bullet$  Genehmigungsdokumente zu erstellen (Dies ist notwendig, wenn in Ihrem Haus die Verwendung einer Signatur festgelegt ist),
- die Anforderung zu stornieren  $\mathbf{Q}_n$
- $\bullet$  die Anforderung abzulehnen  $\bullet$  oder
- den Auftrag zu versenden  $\mathbf 0$ .

Mit dem Klick auf die Schaltfläche "Auftrag versenden"  $\bullet$  wird der Auftrag elektronisch direkt an den Lieferanten übermittelt. Nachdem der Auftrag an den Lieferanten übermittelt wurde (dies kann einige Minuten dauern), ändert sich der Status des Auftrages auf "Bestellt". Eine Anforderung mit dem Status "Bestellt" kann nun auch über das Menü "Bestellungen"  $\rightarrow$  "Lieferaufträge" aufgerufen werden.

Der hier dargestellte Genehmigungsprozess beschreibt einen zweistufigen Genehmigungsworkflow. Wenn weitere Personen in den Genehmigungsprozess einzubinden sind, können weitere Genehmigungsstufen hinzukommen.

Entsprechend der hausinternen Festlegung kann es auch einen einstufigen Genehmigungsworkflow geben. Die Schritte aus der Ansicht "Genehmigung Details" und "Auftragserteilung" werden dann in einer Maske zusammengeführt.

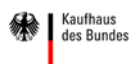

#### Hinweis:

Über das Menü "Bestellungen" können Sie sich alle Anforderungen und/oder Lieferaufträge  $\bullet$  anzeigen lassen, die Sie bearbeitet haben.

Zunächst werden Ihnen alle Vorgänge innerhalb der letzten 30 Tage angezeigt. Sollten Sie einen größeren oder anderen Zeitraum wünschen, können Sie diesen über den Schieberegler  $\Theta$  oder die Datumsangabe  $\Theta$  und anschließendem Klick auf die Schaltfläche "Auswählen" <sup>o</sup> einstellen.

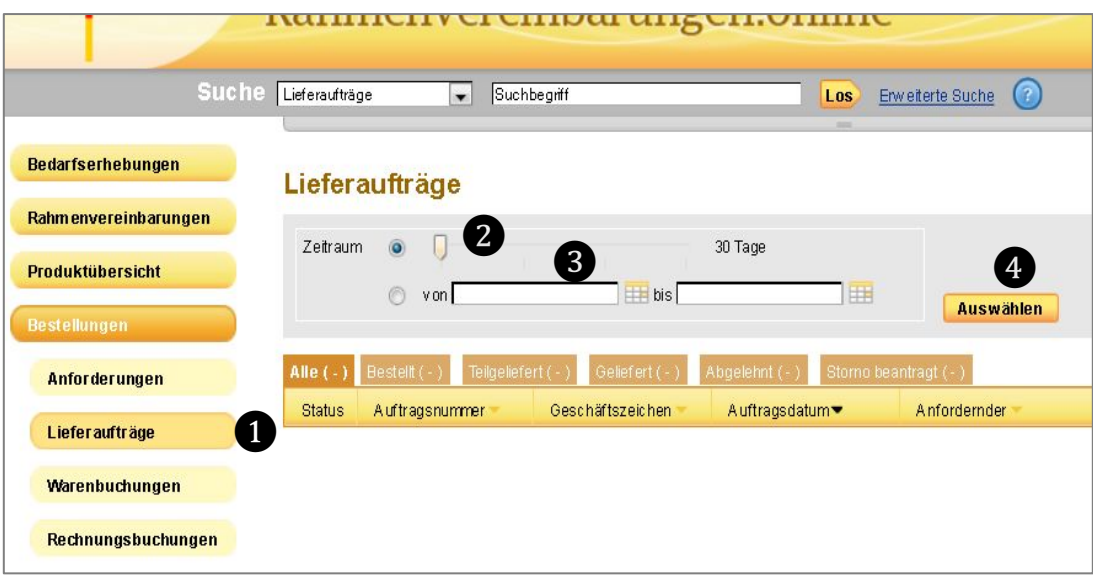

**Ansicht: Übersicht Lieferaufträge**

#### <span id="page-11-0"></span>**5. Bestellvorgang mit "Dummy-Produkten"**

Im KdB) können Produkte und Dienstleistungen, die aufgrund von speziellen Anforderungen, Größe oder Komplexität besonders beratungsintensiv sind, mittels sogenannter Dummy-Produkte bestellt werden.

Die Bestellung eines Dummy-Produktes kann auf Grundlage eines zuvor durch die Auftragnehmerin erstellten Kostenvorschlags oder durch einen vom Bedarfsträger ausgefüllten EVB-IT-Vertrag erfolgen. **Dabei ist zu beachten, dass sich die Bestellung ausschließlich auf solche Leistungen beziehen darf, die Gegenstand der Rahmenvereinbarung sind.**

In der Katalogansicht erkennen Sie diese Artikel daran, dass z.B. der Zusatz "Beauftragung gem. Kostenvoranschlag" unter der Kurzbezeichnung steht und der Preis mit 0,00 € angegeben ist.

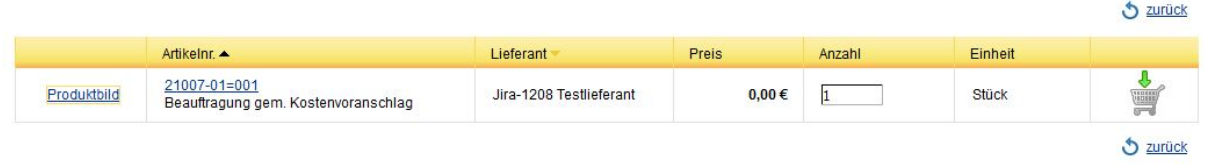

#### **Ansicht: Katalogansicht**

 $\frac{1}{2}$ 

a la

Die einzelnen Bestellschritte werden in der Detailansicht des Artikels erklärt.

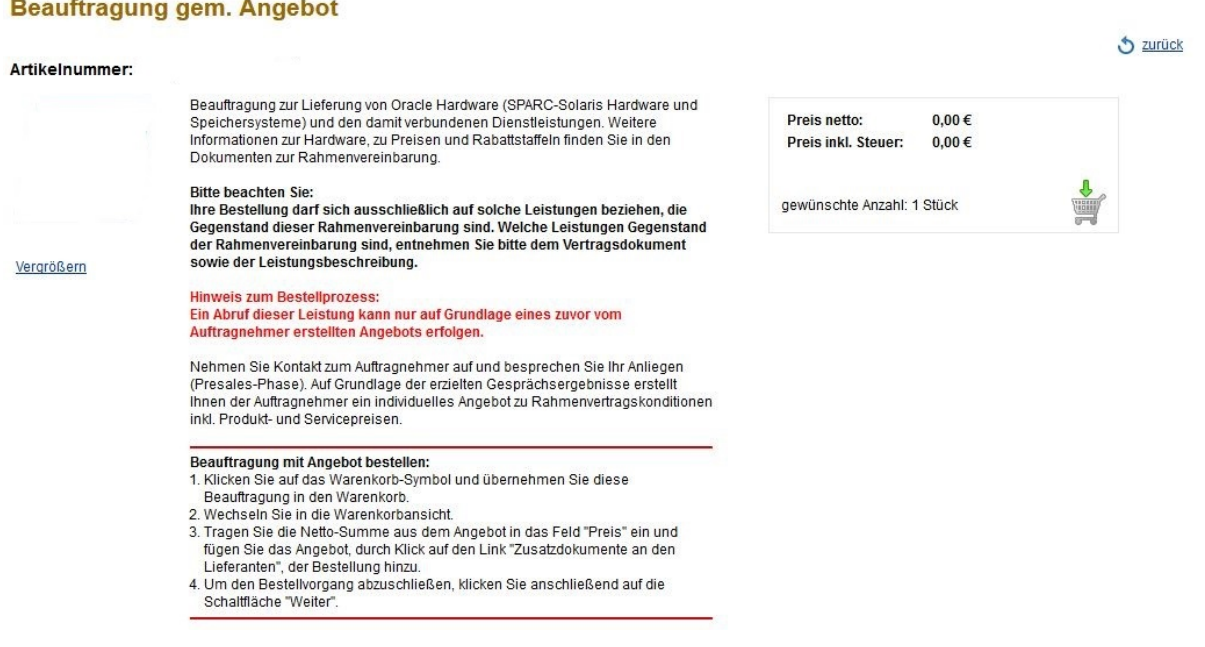

#### **Ansicht: Beispiel Kostenvoranschlag**

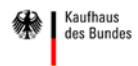

Der Artikel wird über das Einkaufswagen-Symbol in den Warenkorb gelegt.

# **Warenkorbansicht:**

- Durch das Anklicken von  $\bullet$  "Zusatzdokumente an den Lieferanten" öffnet sich ein Dialogfeld, mit dem Sie das Angebot (Kostenvoranschlag) des Lieferanten hochladen:
- Der im Angebot angegebene Nettopreis wird im Feld unter "Preis" **O**eingetragen.

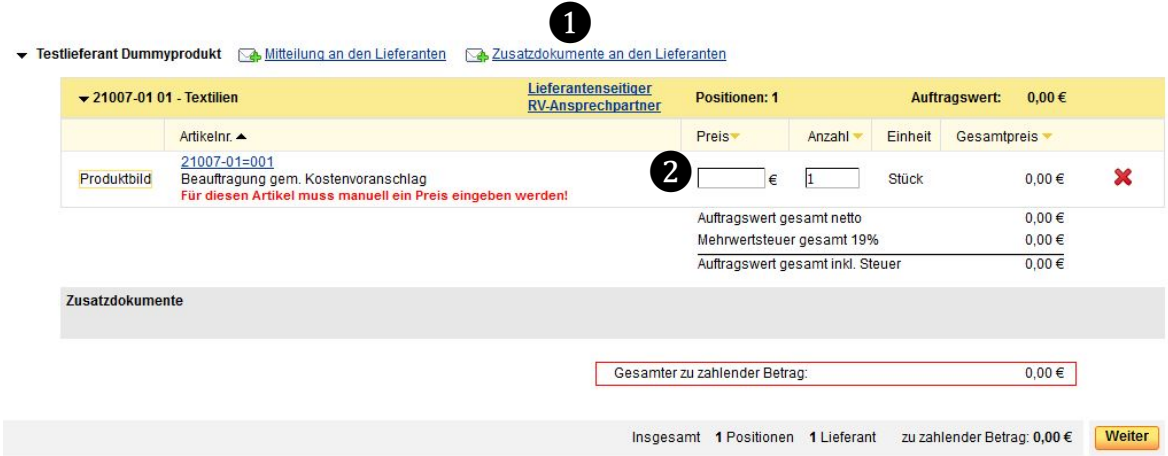

#### **Ansicht: Warenkorbansicht**

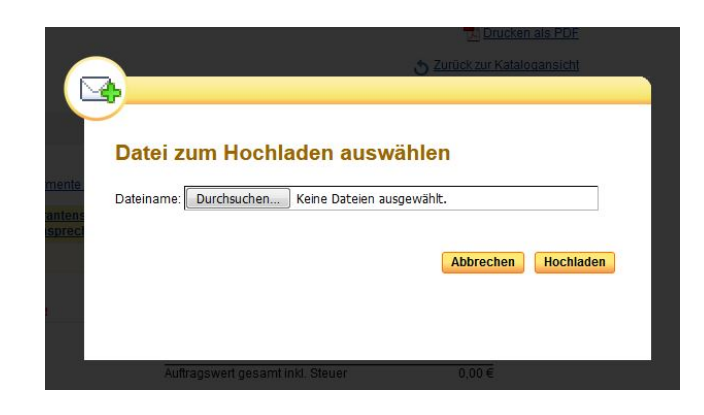

**Ansicht: Zusatzdokumente hochladen**

- Es können mehrere Dokumente hochgeladen werden, mindestens jedoch ein Dokument!
- Als Format werden hierbei folgende Datentypen vom System akzeptiert:
	- o PDF
	- o Microsoft Word und Excel
	- o entsprechende Open Office Formate
	- o ZIP-Dateien

Sind diese beiden Schritte erfolgt, werden in der Warenkorbansicht der entsprechende Gesamtpreis sowie sämtliche, für diesen Artikel hochgeladenen Zusatzdokumente angezeigt.

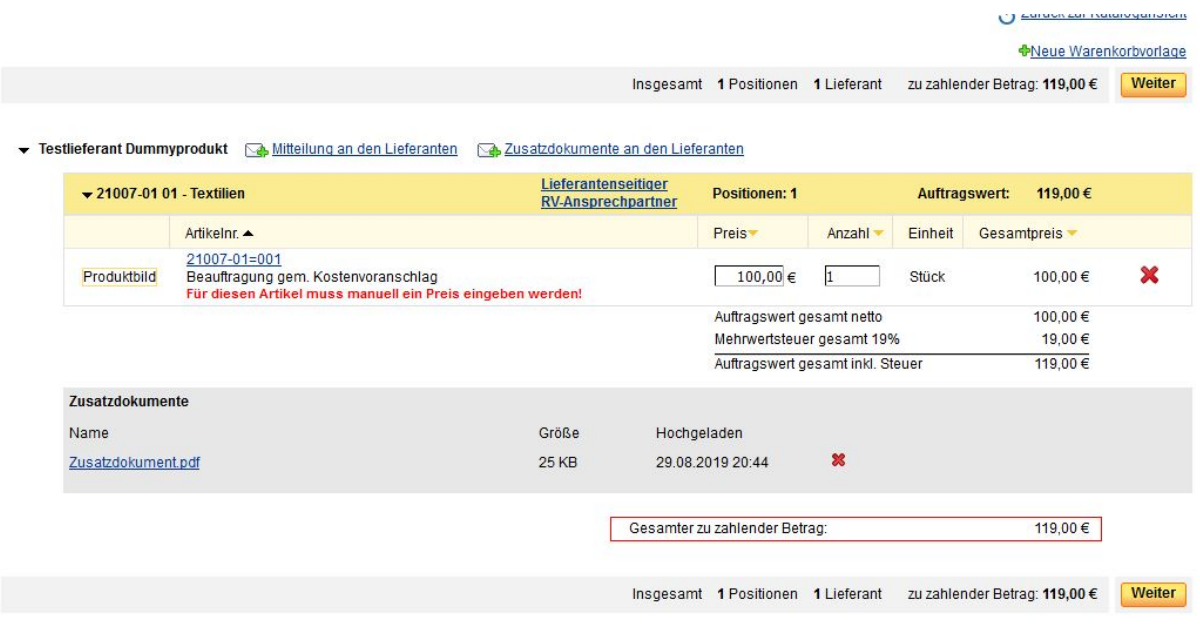

**Ansicht: Warenkorb mit befülltem Preisfeld**

Der Bestellvorgang wird über die Schaltfläche "Weiter" abgeschlossen. Die Bestellung inklusive der hochgeladenen Dokumente wird entsprechend des Genehmigungsworkflows weitergeleitet und anschließend an den Lieferanten gesendet.

Die Bestellung mit allen Zusatzdokumenten können Sie unter folgenden Menüpunkten jeweils in der Detailansicht einsehen:

- Anforderungen
- Lieferaufträge
- Warenbuchungen
- Rechnungsbuchungen